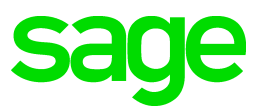

# **Sage 100 2020.4** Release Notes

September 2021

© 2021 The Sage Group plc or its licensors. All rights reserved. Sage, Sage logos, and Sage product and service names mentioned herein are the trademarks of The Sage Group plc or its licensors. All other trademarks are the property of their respective owners.

Business Objects® and the Business Objects logo, BusinessObjects®, and Crystal Reports® are trademarks or registered trademarks of Business Objects Software Ltd. in the United Sates and in other countries. Business Objects is an SAP company.

Microsoft® and Microsoft SQL Server® are either registered trademarks or trademarks of the Microsoft Corporation in the United States and/or in other countries.

The names of all other products and services are property of their respective owners.

#### **Release Notes for Sage 100 2020.4 (6.20.4.0) The following is a list of corrections and selected Enhancements added to Sage 100 2020.4** For a full list of Enhancements, refer to the What's New page inside the Product.

Product updates are cumulative; in other words, this update includes all enhancements and program corrections found in prior updates for version 2020. Smart Update will install only the programs that have been updated since your last update was installed.

All Sage 100 updates must be installed from the server where Sage 100 is installed.

#### **Accounts Payable**

#### **New in Product Update 4**

The following options have been added to support Form 1099 Tax Reporting for tax year 2021: 1

For the 1099 MISC form:

• Box 11: Fish Purchased for Resale

For the 1099 DIV form:

- Box 2e: Section 897 Ordinary Dividends
- Box 2f: Section 897 Capital Gain DevID 113148

# **Released in Product Update 3**

The UDF values are showing correct on the AP Invoice History Inquiry screen when user creates the UDF using the same name for the AP InvoiceHistoryHeader & GL DetailPosting tables. 2 DevID 113059 Knowledgebase ID 110933

#### **Released in Product Update 2**

- Users are now able to change the Bank Code for Custom Form Codes in Accounts Payable Check and Electronic Payment Processing. 3 DevID 112247 Knowledgebase ID 105923
- Check and Electronic Payment Processing Bank Code is now updated correctly for Electronic Payment when Printing both Checks and Electronic Payments. 4 DevID 112688

#### **Released in Product Update 1**

- Form 1099 Tax Reporting has been modified to process the 2020 1099-NEC form and the 2020 changes to the 1099-MISC form. 5 DevID 111693
- 6 Function breaks were added in AP\_InvoicePaymentSelect\_UI. DevID 111884 Knowledgebase ID 000000
- AP Invoice History report printed from AP Invoice History Inquiry now shows Multiple for an invoice with multiple purchase orders. 7 DevID 112081
- Tax is not calculated on repetitive invoice that has exemption number when multiple reference numbers exist starting with same characters. 8 DevID 112097 Knowledgebase ID 104910
- User is now able to change the Bank Code in Accounts Payable Check and Electronic Payment Processing after checks have already been printed. 9 DevID 112236 Knowledgebase ID 105876
- "Error 88 AP\_ReverseCheckRegister\_ui.pvc 91" is no longer occurring when running the AP Reverse Check Run utility. 10

DevID 112290 Knowledgebase ID 106240

#### **Accounts Receivable**

#### **New in Product Update 4**

1

Error: "#88 IM ItemTransInquiry ui.pvc 1127" NOT occurred in the Lot/Serial Inquiry thru Sales Transaction.

DevID 113097 Knowledgebase ID 111147

#### **Released in Product Update 2**

- 2 The discount is not taken in Cash Receipts when Discount Due Date has passed. DevID 112395 Knowledgebase ID 106987
- AR Customer Maintenance State field is not cleared if customer is linked to CRM Company and Address 2 or Address 3 fields are modified in Sage CRM. 3 DevID 112501 Knowledgebase ID 107518
- Error 41 AR MonthlySalesReport rpt.pvc 452 no longer occurs on the A/R Monthly Sales Report if user integrated the Job Cost and history transaction payment reference has a 2 character reference. 4

DevID 112609

- 5 Cash Receipts Invoices loading as expected. DevID 112697 Knowledgebase ID 108867
- The Invoice amount and Invoice Balance amount are showing correct on the AR\_Trial Balance report. 6

DevID 112823 Knowledgebase ID 109273

#### **Released in Product Update 1**

- 7 "Error 200 SY Service.pvc 465" no longer occurs in Customer Maintenance. DevID 110860
- Customers on Credit Hold are no longer allowed to Invoice Without Proper Role Selection when Changing Customer Number in Invoice Data Entry and Accounts Receivable Invoice Data Entry 8 DevID 111694 Knowledgebase ID 103280
- 9 The Retention amount is now correct on A/R Trial Balance Report. DevID 112062 Knowledgebase ID 104851

#### **Bank Reconciliation**

#### **Released in Product Update 2**

- Error 60 SY\_GridHandler.PVC 877 no longer occurs when accessing Dep/Adjust tab in B/R Check Deposit and Adjustment entry on Sage 100 Premium or Advanced if the table contains a large number of transactions 1 DevID 111509 Knowledgebase ID 102380
- Bank Account Number no longer appears masked in Bank Code Maintenance after purging cleared items. 2

DevID 112549 Knowledgebase ID 107944

#### **Bar Code**

#### **Released in Product Update 2**

Paperless Office Output menu selection is available from Bar Code Sales Orders screen thru sales order screen. 1

DevID 111764 Knowledgebase ID 103912

#### **Released in Product Update 1**

 2 Added BC Mobility Support for Lot/Serial Expiration Dates. DevID 111951

#### **Bill of Materials**

#### **Released in Product Update 2**

 1 Lot number with spaces populating correctly in Bill of Materials Production Entry. DevID 112597 Knowledgebase ID 108290

#### **CRM**

# **Released in Product Update 2**

1 Item Memos are displaying correctly when user process a Sale Order from CRM. DevID 112695 Knowledgebase ID 93206

#### **Customizer**

#### **Released in Product Update 3**

User can able to align User-Defined Field with existing elements on OSHIPTOADDR and DSHIPTOADDR Panels. 1

DevID 112889 Knowledgebase ID 109641

# **Released in Product Update 1**

"Error 65 SY\_Lineentry\_ui.pvc 941" no longer occurs if a user hits the tab key multiple times in Sales Order 2

Shipping Data Entry, when the ship status is blank.

DevID 111743 Knowledgebase ID 103456

- 3 A user can now hide the Pay Rate in Employee Maintenance with Customizer. DevID 111812 Knowledgebase ID 103753
- The Customer Maintenance UDF no longer displays under the Customer Listing\Grid selection after migrating data. The Exclude from Report Selection option has also been added. 4 DevID 111906
- Dialog Panel is no longer deleted when user select 'No' to the following message "Do you want to permanently delete the panel associated with the 'Test' external link?" during the External Link button deletion. 5

DevID 112272 Knowledgebase ID 106027

# **Fixed Assets**

# **Released in Product Update 1**

Changes were made in Sage 100 Fixed Assets module to accommodate the 13 additional user defined posting books in Sage Fixed Assets 2021.1. 1 DevID 112304

# **General Ledger**

#### **Released in Product Update 2**

General Journal update no longer creates GL\_PeriodPostingHistory records with blank fiscal year and period. 1

DevID 112674 Knowledgebase ID 108773

The Custom Financial Reporting reports prints as expected after account balances become high (too many characters). 2

DevID 112692 Knowledgebase ID 108683

#### **Released in Product Update 1**

- 3 General Ledger Journal Reversal now copies UDF's from GL\_DetailPosting. DevID 111761 Knowledgebase ID 103490
- General Ledger Detail Report and General Ledger Detail Condensed Report commas are no longer missing for large numbers equal to or greater than 10,000,000.00. 4 DevID 111847 Knowledgebase ID 103904
- Changes have been made to address reported issues with encrypting/re-encrypting bank account numbers. 5

DevID 111939 Knowledgebase ID 104413

#### **Inventory Management**

**New in Product Update 4**

The Error: "88 IM LotSerialTransInquiry ui.pvc 801" is not occurring when user enters the invalid data in the Lot/Serial Inquiry screen. 1 DevID 113122 Knowledgebase ID 111229

# **Released in Product Update 2**

- The "Error 11 SY\_ReportManager\_bus.pvc 93" wont appears when selecting Designer in Inventory Lot and Serial Expiration Status Report. 2 DevID 112455 Knowledgebase ID 107300
- 3 Error: "65 wont occurred when accessing Lot/Serial Inquiry with Sage 100 (Non-C) Keys. DevID 112619 Knowledgebase ID 108405
- 4 The U/M Used for Count drop box in I/M Physical Count Card Count Entry is no longer empty. DevID 112656 Knowledgebase ID 108602
- Error 60 SY\_GridHandler.pvc 1360 no longer occurs in Physical Count Entry with large inventory on Sage 100 Advanced 5 DevID 112772 Knowledgebase ID 62609
- The Cost is showing correct amount in the Transaction Journal & also, the Average Cost is showing the correct amount on the Transaction Entry after Inventory Issues. 6 DevID 112827 Knowledgebase ID 108946

# **Released in Product Update 1**

Auto-complete for item codes including a period now display when character after period is entered. 7

DevID 110820 Knowledgebase ID 97342

Inventory Reorder Report now prints LOT\Serial items with Expired and non expired dates. Also added UDF's. 8

DevID 112188 Knowledgebase ID 105287

# **Job Cost**

# **New in Product Update 4**

- The Error: "The Cost Code is Required" message is not occurring when selecting an Earnings Code in the Valid Earnings Codes screen in Cost Code Maintenance. 1 DevID 113159 Knowledgebase ID 111697
- User can able to delete the Cost Type with blank WIP account blank COGS account and the Cost type is cant delete if there is WIP and COGS accounts are enabled. 2 DevID 113194 Knowledgebase ID 112049

# **Released in Product Update 3**

- The Exemption numbers are populated correctly in Job Billing Data Entry Tax Detail when they exists in AR Customer Maintenance screen. 3 DevID 112714 Knowledgebase ID 108978
- The Job Transaction Detail Report billed have a "Y" in the Billed column with WIP=Y and user unselected the billed flag during the Job billing data entry. 4 DevID 112888 Knowledgebase ID 109640
- Job Billing header records are not removed from all open Job Billing batches when updating a batch that contains a Retention invoice. 5 DevID 112902 Knowledgebase ID 109689
- Time Track Register Error Log- Error Description Cost Code: ###-###-### expense account is missing for the labor cost type. 6 DevID 112920 Knowledgebase ID 109750
- Job Field Report Entry Posting Date is using the Reported Date entered in Job Field Report Entry. 7

DevID 112945 Knowledgebase ID 109971

- 8 Added the Developer Hook to JC\_LevelConversion function ConvertJCAToJC\_JobType. DevID 112973 Knowledgebase ID 110220
- The Billed flag is set to No on the Job Transaction Detail Report, when the Billed checkbox unchecked in Job Billing Data Entry for WIP=N. 9 DevID 112976 Knowledgebase ID 110225
- Purge closed jobs to history wasn't transferring all transactions to history. Once that defect is corrected, this utility can recover the lost transactions if a backup was made prior to the purge. 10 DevID 113031 Knowledgebase ID 108925
- The Unit cost and total are showing correct on the JC Transaction Detail Report & JC Trans Detail History Reports with "Print Transaction Detail" unchecked. Verified with the Print Tran Details option is turned on for both reports. 11 DevID 113036 Knowledgebase ID 110674

# **Released in Product Update 2**

- 12 The Job Billing Register update does not create a record in GL SummaryDetailDrillDown.m4t. DevID 112354 Knowledgebase ID 106663
- 13 The Time Track Burden Allocation amounts posted to the job are correct in Sage 100 Premium. DevID 112378 Knowledgebase ID 106855
- The Retention Amt is updating on the JC\_CostRetentionDetail.m4t from AR SalesJournal upd.pvc and JC JobBillingRegister.m4t.for the credit Memos thru AR\SO& JC. 14

DevID 112403

The Labor Unit Total now prints on the Job Transaction Detail Report for ALL jobs on the last page. 15

```
DevID 112510 Knowledgebase ID 107713
```
- Overhead allocation costs generated from JC Time Track Selection now create G/L posting transactions when the JC Options Post to G/L for Direct Cost Transactions is not selected. 16 DevID 112512 Knowledgebase ID 107723
- Job Maintenance lookup now recognizes alpha and numeric characters following a Hyphen in the job number. 17

DevID 112529 Knowledgebase ID 107817

No error occurred when user select the Job cost less than 7 characters and begins with a dash (-). 18

DevID 112689 Knowledgebase ID 108841

JC Purge Closed jobs utility wont strip records when they have the same Cost Code/Cost Type and posting date. New records have all transffered over to the JC\_JobHistoryTransDetail table with 6 char seq numbers. 19

DevID 112707 Knowledgebase ID 108925

 20 Commission is pulled into Job Billing Entry if Salesperson code is 3 characters. DevID 112719 Knowledgebase ID 108983

- "Invalid Account, Open Item Customer Must be Entered" no longer occurs when creating a new job using 00-CASH as the customer 21 DevID 111707 Knowledgebase ID 103323
- 22 Time Track Job Daily Production Report Hours now match the Time Track Report hours. DevID 111785 Knowledgebase ID 103681
- 23 Changed Recoginize to Recognize on the main tab in J/C Options. DevID 111891
- Error: "Record: J/Cxxx is missing from SY0CTL.SOA" followed by "Error 11 SWVDTE 0520" no longer occurs when accessing Job Cost Tasks when 'Restrict Accounting Date to Current and One Future Period' is enabled in Company Maintenance and 'Allow Accounting Date Beyond One Future Date' is unchecked for the users Role in Role Maintenance. 24 DevID 112005 Knowledgebase ID 101930
- 25 Copy From option is now enabled in Job Estimate Maintenance for existing estimates. DevID 112141 Knowledgebase ID 105033
- 26 Status Date and Date in Job Maintenance now default to the Module Date. DevID 112289 Knowledgebase ID 106239

# **Library Master**

# **New in Product Update 4**

The user migrated SQL databases will be placed where the user have their target MAS\_SYSTEM resides instead of the default system database folder if the SQL Server settings registry key is not found. 1

DevID 112774 Knowledgebase ID 108676

- 2 Auto complete slowness is no longer an issue. DevID 113158 Knowledgebase ID 112048
- Sage 100 2020 Standard Performance, SO Form Load no longer degrades when a second user logs into Sage 100. 3 DevID 113172 Knowledgebase ID 111968
- 4 Module sub-folder in Launcher now retains minimized setting after it has been expanded. DevID 113224 Knowledgebase ID 112125

# **Released in Product Update 3**

- Entering customer on-prem keys changes the number of registered user licenses and available user licenses. Also module list from product key matches module list from SY\_System.RegList. 5 DevID 112978
- Numeric Auto-Complete now functions as expected for accounts. The log file for build index is now attached to the activity log record created for the Build Index process. 6 DevID 113072
- The message removed from the SO\_PackageTrackingByItem table and no error message occurred when user delete the Shipping data entry. 7 DevID 113091 Knowledgebase ID 107675
- The Error: "The quantity packed does not match the quantity shipped for the following items:" wont occurred on the Shipping data entry when we delete the order. 8 DevID 113107 Knowledgebase ID 107675

- Account Receivable Aged Invoice Report "Aged as of Date" is updated the system date when user set up to print for multiple days in Task Scheduler - If user uses the paperless office the report is being used for the module date. 9 DevID 110159 Knowledgebase ID 94654
- User can now create a new record using DFDM in legacy files (WO, MRP). Also, Numeric fields are no longer treated as string fields. 10 DevID 112372
- User able to converted the data and took less than 15 min to convert the data for the Large data set with (322,000 records in IM\_LotSerialTransactionHistory). 11 DevID 112421 Knowledgebase ID 107126
- "The following conversion record failed while converting XXX:\06.10.04.00:DATA: JC JobTransactionDetail:000000:000 - Failed to create table" no longer occurs when converting Job Cost company data. 12 DevID 112663 Knowledgebase ID 108449
- 13 FL Options and FL OptionsListingWrk are now converting properly to 2020 PU2. DevID 112914 Knowledgebase ID 109999

# **Released in Product Update 1**

- "Error 90 VI\_Import\_UI.pvc 0592" or "Object VI\_Import\_UI could not be initialized" messages are not displaying when user running VI Job from Task Scheduler. 14 DevID 111766 Knowledgebase ID 103554
- Employee Maintenance no longer takes a long time to open when there are a large number of records in SY\_Metering.m4t . 15 DevID 111774 Knowledgebase ID 103492
- 16 Legacy Tax Tables are no longer listed on Installed Modules Listing after migrating. DevID 111883
- The Customer Ship-To- Address Maintenance fields are now disabled if the roles setup as view for the Customer Maintenance. 17 DevID 111929 Knowledgebase ID 104289
- Original Contract field in Job Maintenance no longer limit the number of characters that can be entered depending on the Default Font selected in Theme Maintenance. 18 DevID 112058 Knowledgebase ID 104826
- Error: "The conversion failed to create table AR\_CashReceiptHistory/AP\_InvoiceHistoryAppliedPrepay" is no longer occurring during conversion. 19 DevID 112181 Knowledgebase ID 100973
- Sage 100 Premium SQL Settings Utility no longer hangs or freezes when running Test Connection. 20

DevID 112221 Knowledgebase ID 8008255954

Adding TLS 1.2 support for the Sage License Server . Sage 100 Workstations require .Net version 4.6.2 or higher. 21 DevID 112368

**Paperless Office**

# **Released in Product Update 3**

Paperless Office PDF printing no longer prompts for PDF file name and location after the Amyuni driver is updated to version 6.0.3 or higher via a Windows Update. 1

After installing the Sage 100 Product Update, at each Sage 100 Workstation that processes Paperless PDFs,

1) from the Sage 100 Launcher, select File, Run, and

- 2) enter PL AdvancedOptions UI (this requires local administrator rights).
- 3) Select Install Converter,

4) Select OK.

DevID 113048 Knowledgebase ID 103205

# **Released in Product Update 2**

On Sage 100 running on MS Terminal Services or Citrix, Paperless Office emails no longer contain the incorrect PDF. 2

DevID 109801 Knowledgebase ID 59838

- The Paperless Delivery option is available on the customer maintenance under more option from the Customer button on the sales order tasks. 3 DevID 112369
- 4 Fixed Assets Import Status Report is available in Paperless Office. DevID 112392 Knowledgebase ID 106941

# **Purchase Order**

# **Released in Product Update 3**

- Purchase Order Entry, User (user logon that created entry) in upper right corner of the dialog is now populated when drilling down into task. 1 DevID 111443
- The Master Order balances are not changed all the lines remain the same amount, if a Standard Purchase order is created referencing that master order and then that new order is cancelled before hitting accept. 2

DevID 112939 Knowledgebase ID 109893

Fields are showing & user can able to add them into the Selected column from Available Fields in Lookup Customization Wizard in Receipt History Inquiry. 3 DevID 113021 Knowledgebase ID 109700

# **Released in Product Update 2**

- 4 The Purchase History Report does print when selected as a Period End Report to print. DevID 112342 Knowledgebase ID 106579
- 5 The Memo button is Not disabled in Purchase Order Receipt History Inquiry screen. DevID 112371 Knowledgebase ID 106717
- Default Value defined in Custom Office Advanced Field Settings are showing for the field Ship Via in Purchase Order Entry. 6 DevID 112542 Knowledgebase ID 107886

# **Released in Product Update 1**

- One Step Purchase Order in Receipt of goods entry that has a prepayment no longer shows a balance after updating in AP Vendor Maintenance Invoice tab 7 DevID 112042 Knowledgebase ID 104752
- 8 PO Balance after ROI is done for /M charge item and cost no changes on ROI. DevID 112088 Knowledgebase ID 104870
- "Error 65 SY\_LineEntryTier\_ui.pvc 342" is no longer occuring when changing the date on ROG without Inventory for Company 9 DevID 112090 Knowledgebase ID 104867
- 10 Leading zeros now auto populate in Purchase Order Receipt History Inquiry. DevID 112142 Knowledgebase ID 105036
- 11 User is now able to Export from Receipt History Inquiry if Lot/Serial History is Accessed. DevID 112143 Knowledgebase ID 105038
- "Error 65 SY\_LineEntryTier\_UI.pvc 204" is no longer occurring when changing the Return Date in PO Return of Goods or Issue Date in Material Requisition Issue when no Inventory module is activated. 12

DevID 112185 Knowledgebase ID 105025

The Purchase Order lines are now copied to Receipt of Goods and Receipt of Invoice lines when user turns on the required option on the User-Defined field.after selecting 'Yes' to "Do you want to receive the complete purchase order?" 13 DevID 112243 Knowledgebase ID 105918

# **Return Materials Authorization**

Error: "The Warehouse Code is Required" warning box is no longer displaying in RMA Receipts Entry when Default Warehouse Code is deleted in RMA Entry for an Item Action = Return with Track Repair Items Through Inventory is deselected. 1 DevID 111868 Knowledgebase ID 103854

# **Sales Order**

# **Released in Product Update 3**

- Sales Tax Collected amount is showing correct on the Accounts Receivable Sales Tax Report when CM applied to invoice in SO invoice data entry. 1 DevID 112775 Knowledgebase ID 107645
- Sales Order postings to Job Cost are following the Fiscal Year format, period defined in Fiscal year maintenance. 2

DevID 112988 Knowledgebase ID 110339

# **Released in Product Update 2**

- Auto Generate Invoice Selection does process CC- Tested default transaction types Payment and Deposit types, if the default transaction type is payment the credit card payment amount to the order total. If the default transaction type is Deposit the default amount is none. 3 DevID 112339 Knowledgebase ID 106564
- SO Invoice Tier Distribution UDF is displaying on Distribution Panel when creating a Credit Memo in Sales Order Invoice Data Entry. 4 DevID 112576 Knowledgebase ID 108115
- Error 103 is not on file message is NOT occurred and user can able to open the order from the Copy From. 5

DevID 112579 Knowledgebase ID 107652

- User Defined Fields now flow from sales order header to invoice detail using data source SO\_InvoiceDetail\_bus:CopyFromSalesOrder - SO\_SalesOrderHeader. 6 DevID 112596
- There is no slow response time in SO Shipping Data Entry after entering Qty Shipped and selecting next line for Sales Orders with large number of lines.(Tested with 1SO and added 250 lines and verified the shipping data entry) 7 DevID 112643 Knowledgebase ID 108509
- 8 Sales Order Totals are no longer blank or incorrect on the Totals tab DevID 112710 Knowledgebase ID 97707

# **Released in Product Update 1**

- Exemption numbers are now refreshed in SO after running the Sales Tax Calculation without user can access the Ship to Address in Customer Maintenance. 9 DevID 111374 Knowledgebase ID 101522
- Sales Order Entry no longer allows on-the-fly creation of a new job that already exists in Job History. 10

DevID 111690 Knowledgebase ID 103299

- "Error 65 SWPROM 2065" no longer occurs when selecting an invalid Item in Sales Order Entry and pressing Tab Key 3 times. 11 DevID 111813 Knowledgebase ID 103739
- 12 Daily Transaction Register is no longer posting to inventory and COGS when zero-shipped. DevID 111925 Knowledgebase ID 101269
- Invoices for Detail Line now display correct data in Sales Order Quote History Inquiry when Item Code is listed more than once on Sales Order 13 DevID 111937 Knowledgebase ID 104317

An error 80 SO SalesJournal upd.pvc line 6015 no longer occurs during a Sales Journal Update. 14 DevID 112014 Knowledgebase ID 000000

"Error 65 SY\_LineEntryTier\_UI.pvc 204" is no longer occurring when a user changes the Ship Date in Sales Order Entry Or SO Invoice Entry when the Inventory module is not activated. 15 DevID 112137 Knowledgebase ID 105025

Changing ship date in Shipping Data Entry after closing and reopening window and before entering an order no longer populates grid with all existing order items. 16 DevID 112193 Knowledgebase ID 105393

# **System Setup**

# **Released in Product Update 2**

- If a Crystal Report report has more than one underscore in the name, the directory structure to be created it is now created. 1 DevID 112494
- The Installation of MS SQL Server 2019 Standard for Sage 100 no longer ends with error -2061893626 when installing on MS Data Center Server. 2 DevID 112926

# **Visual Integrator**

# **Released in Product Update 2**

- There is No "HS Record Invalid or Write Failed. error message occurred when importing a value for IM Item cost UDF into the IM Itemcost with VM when the IM options indicates that the Lot/Serial Expiration Dates are enabled. 1 DevID 112569 Knowledgebase ID 108124
- VI Export Job Maintenance Job Log button is not showing following message "The Log Table is empty". 2

DevID 112658

 3 Visual Integrator Job Log Report no longer defaults to print Logs for All existing Jobs. DevID 112745 Knowledgebase ID 109111

#### **Released in Product Update 1**

VI Job lookup in Job Maintenance and Job Select has been changed from a list box to an ALE Lookup. 4

DevID 111975

# **Visual Process Flows**

#### **New in Product Update 4**

 1 URLs added to Visual Process Flows now launch. DevID 113229

#### **Web Services**

#### **Released in Product Update 2**

Web Services are not hanging when Paya is running as a desktop application. No Error 65 is generated in the Windows eBusiness Web Services log. 1 DevID 112401

# **Work Order Processing**

- 1 Work Order History Inquiry Screen no longer closes when selecting specific Work Orders. DevID 112373 Knowledgebase ID 107426
- Work Order Inquiry Screen no longer closes when selecting specific Work Orders when user enters the large # for the New Data for the WO1 file thru DFDM. 2 DevID 112475
- Verified the work order reports (On Demand Variance Report ) with exceeds the field mask and no error occurred. 3 DevID 112586 Knowledgebase ID 108229
- Work Order Transaction Entry Register screen is NOT shutting down and does prompt the update the register for multiple Transaction Types (Material Issue, Labor, etc) 4 DevID 112593 Knowledgebase ID 108254

#### **Released in Product Update 1**

Quantity fields in Work Order Entry and Work Order Transaction Entry will no longer limit the number of characters that can be entered depending on the Default Font selected in Theme Maintenance. 5

DevID 112133 Knowledgebase ID 105012